# **SERIAL COMMUNICATION CONVERTERS & ADAPTERS Instruction Manual**

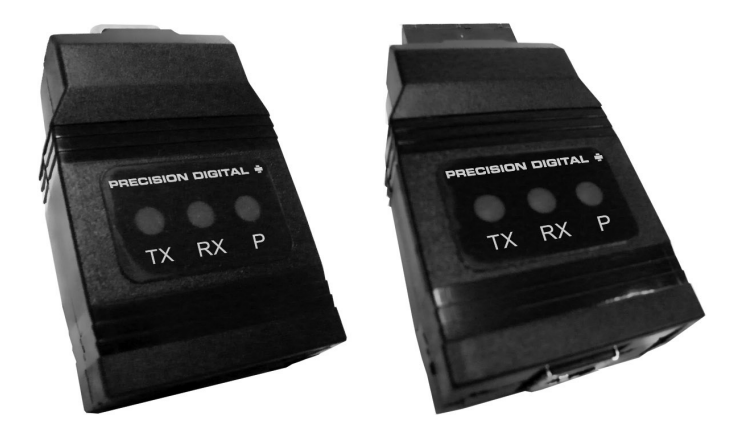

- RS-232 to RS-422/485 Converter
- Isolated RS-232 to RS-422/485 Converter
- USB to RS-232 Converter
- USB to RS-422/485 Converter
- Isolated USB to RS-422/485 Converter
- Trident Serial Communication RS-232 Adapter
- **•** Trident Serial Communication RS-485 Adapter
- **•** Trident Serial Communication USB Adapter
- PROVU Serial Communication RS-232 Adapter
- PROVU Serial Communication RS-485 Adapter
- PROVU Serial Communication USB Adapter

### **PRECISION DIGITAL CORPORATION**

89 October Hill Road • Holliston MA 01746 USA Tel (800) 343-1001 • Fax (508) 655-8990

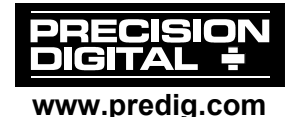

#### **Disclaimer**

The information contained in this document is subject to change without notice. Precision Digital makes no representations or warranties with respect to the contents hereof, and specifically disclaims any implied warranties of merchantability or fitness for a particular purpose.

### **Registered Trademarks**

MeterView<sup>®</sup> and ConsoliDator<sup>®</sup> are registered trademarks of Precision Digital Corporation, Modbus® is a registered trademark of Schneider Automation Inc. All other trademarks mentioned in this document are the property of their respective owners.

© 2008-2012 Precision Digital Corporation. All rights reserved.

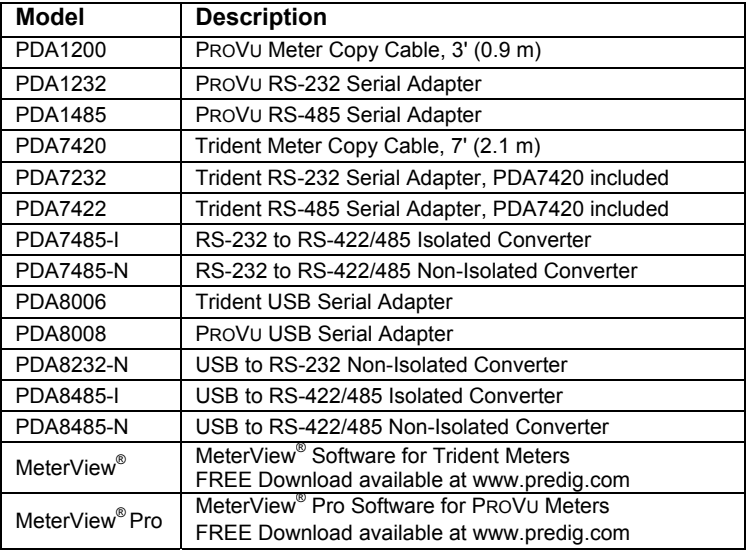

## **ORDERING INFORMATION**

## **SAFETY INFORMATION**

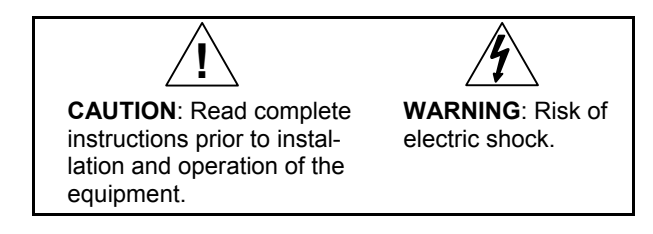

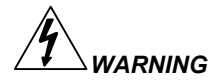

Hazardous voltages could exist on serial communication wiring networks. Installation and service should be performed only by trained service personnel.

## **Table of Contents**

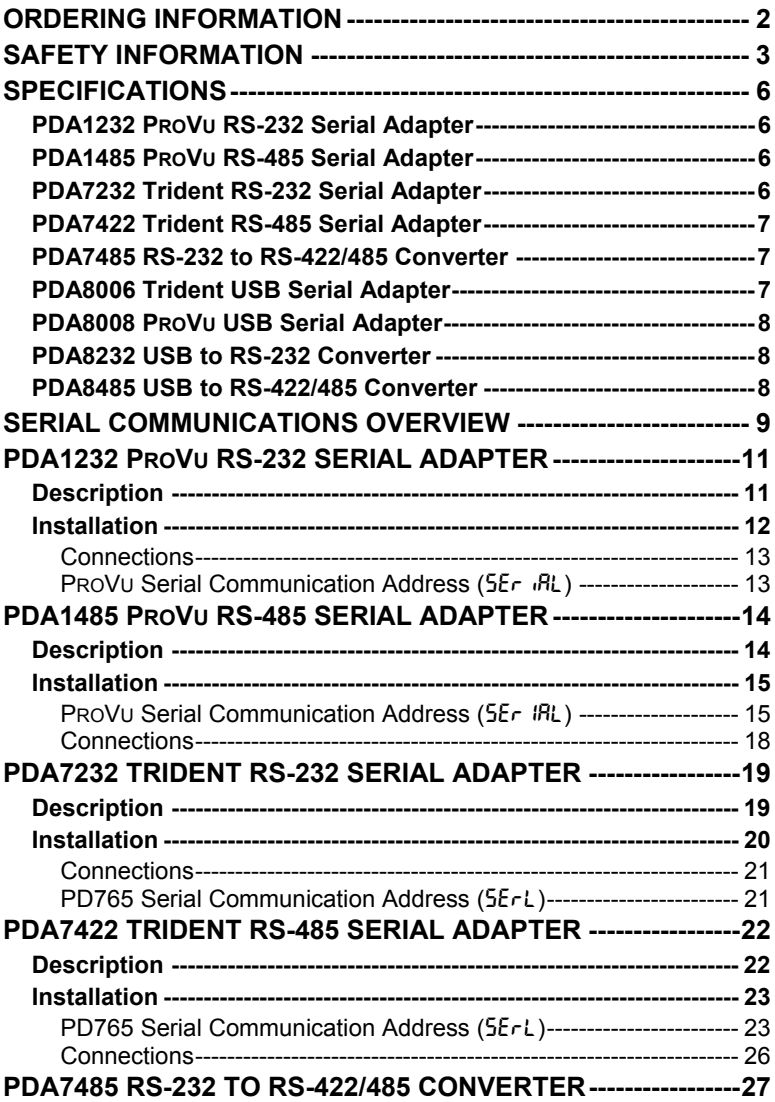

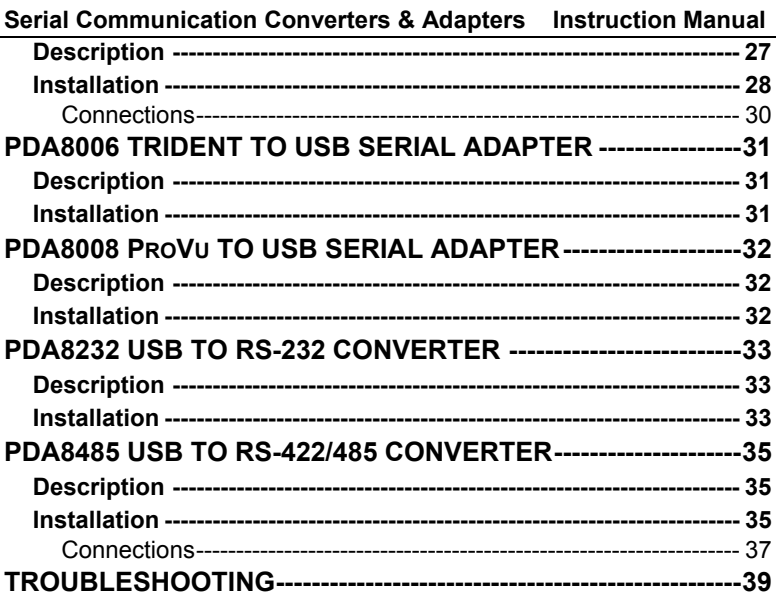

## **Table of Figures**

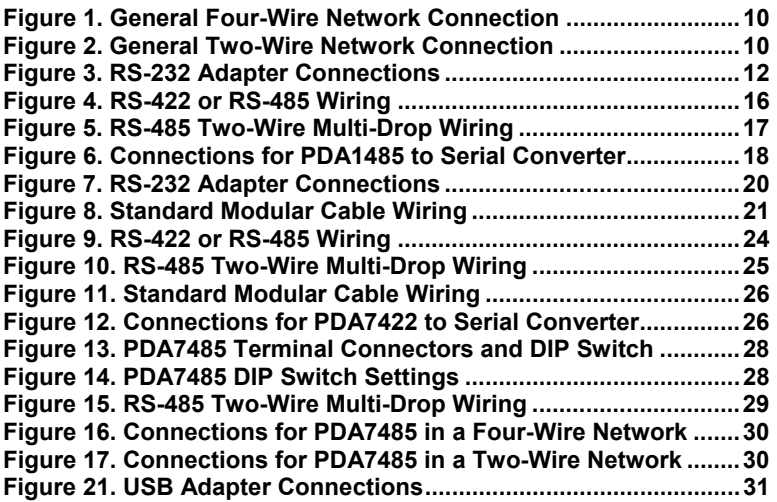

## **SPECIFICATIONS**

## **PDA1232 PROVU RS-232 Serial Adapter**

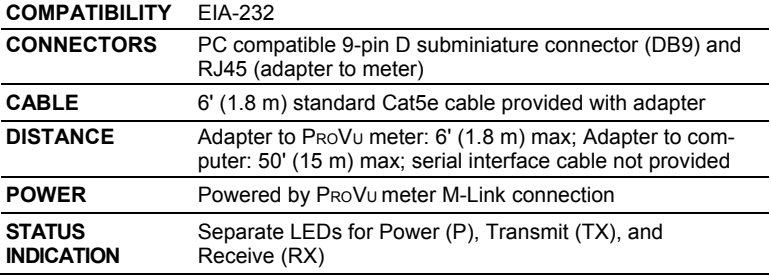

### **PDA1485 PROVU RS-485 Serial Adapter**

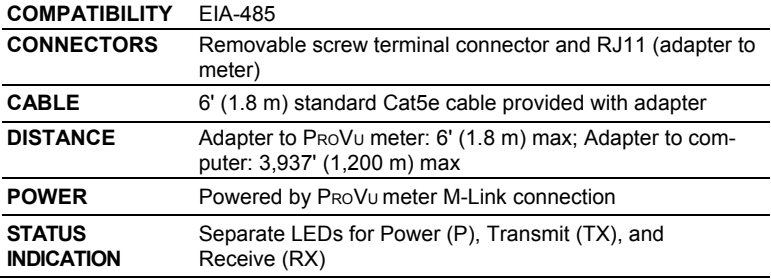

### **PDA7232 Trident RS-232 Serial Adapter**

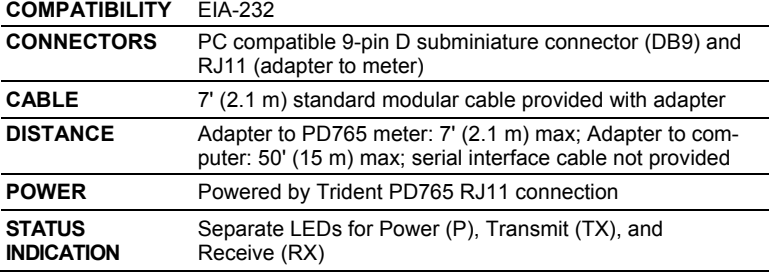

#### **PDA7422 Trident RS-485 Serial Adapter**

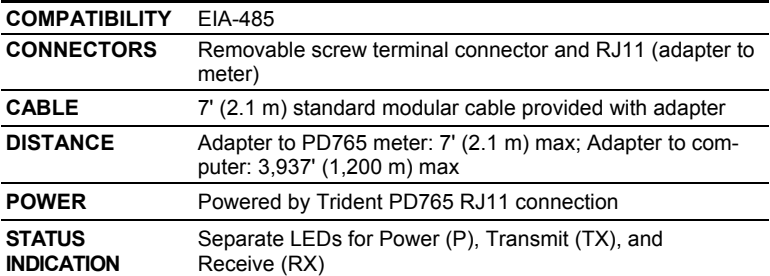

### **PDA7485 RS-232 to RS-422/485 Converter**

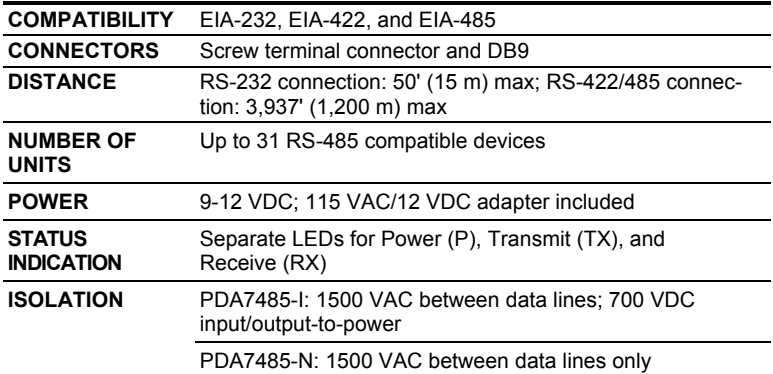

### **PDA8006 Trident USB Serial Adapter**

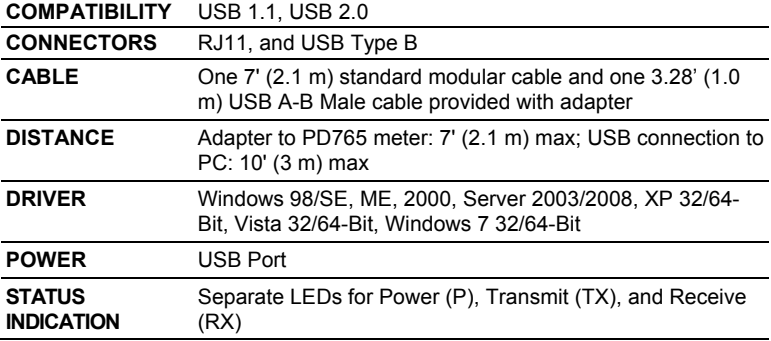

#### **Serial Communication Converters & Adapters Instruction Manual PDA8008 PROVU USB Serial Adapter**

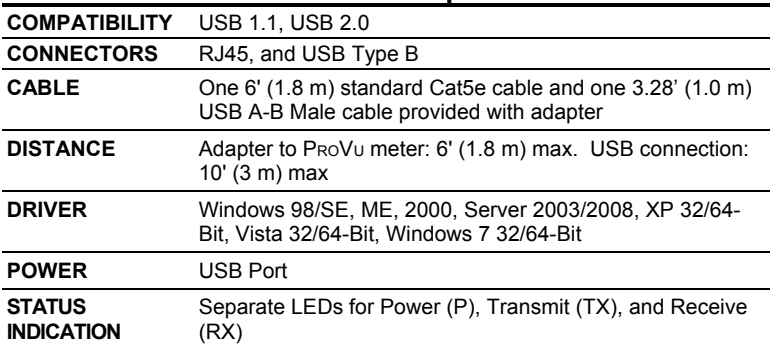

### **PDA8232 USB to RS-232 Converter**

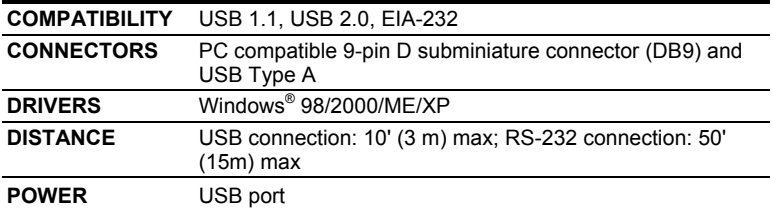

### **PDA8485 USB to RS-422/485 Converter**

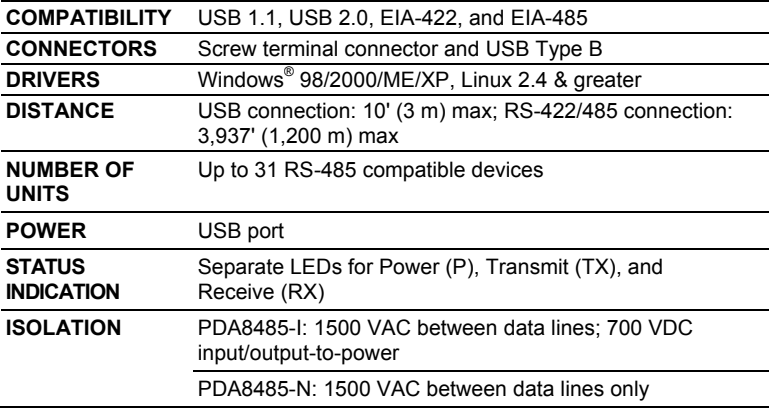

## **SERIAL COMMUNICATIONS OVERVIEW**

RS-232, RS-422, and RS-485 are standard interfaces approved by the Electronic Industries Alliance (EIA) for connecting serial devices. In EIA terms, the device (e.g. meter) that connects to the interface is called a Data Communications Equipment (DCE) and the device to which it connects (e.g. the computer) is called a Data Terminal Equipment (DTE).

The RS-422 standard was designed to replace the older RS-232 standard because it supports higher data rates and greater immunity to electrical interference. RS-485 is similar to RS-422 but can support multipoint connections per line because it uses lower-impedance drivers and receivers.

Line drivers and receivers are used to exchange data between two or more points (nodes) on a serial communications network. Reliable data communications can be difficult in the presence of induced noise, ground level differences, and other hazards associated with installation of a network. When communicating at high data rates, or over long distances in real world environments, RS-232 is often inadequate. The differential data transmission of RS-422 and RS-485 offers superior performance in most applications. Differential signals can help nullify the effects of ground shifts and induced noise signals that can appear as common mode voltages on a network.

RS-422 was designed for greater distances and higher baud rates than RS-232. In its simplest form, a pair of converters from RS-232 to RS-422 (and back again) can be used to form an "RS-232 extension cord". Data rates of up to 100 kbits/second and distances of 3,937' (1,200 m) can be accommodated with RS-422.

RS-422 devices however cannot be used to construct a true multi-point network. A multi-point network consists of multiple drivers and receivers connected on a single bus, where any point (node) can transmit and/or receive data. RS-485 is an enhanced version of the RS-422 standard, which allows multiple drivers and receivers on the same two-wire or four-wire system. The RS-485 standard specifies up to 32 drivers and 32 receivers on a single bus, but with the introduction of "automatic" repeaters and high-impedance drivers/receivers, this number can be extended to hundreds of points (nodes) on a network.

The cabling used for an RS-422 or RS-485 serial communications network should always be a high quality cable such as Belden 8162 or

#### **Serial Communication Converters & Adapters Instruction Manual**

Alpha 6203C. A two-wire system requires two twisted pairs, and a fourwire system requires three twisted pairs (the extra twisted pair is needed for the signal ground).

Figure 1 illustrates how to connect a general four-wire network (a fourwire network actually contains 5 wires).

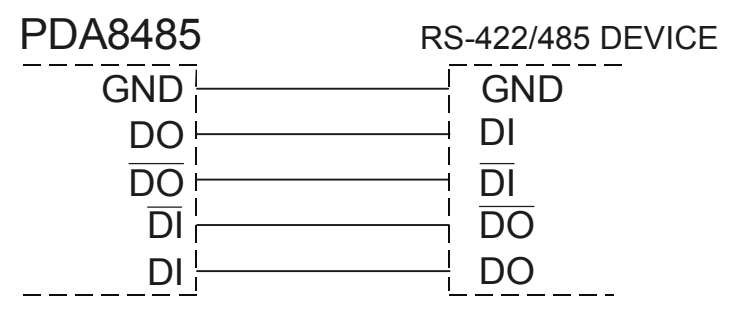

**Figure 1. General Four-Wire Network Connection** 

Figure 2 illustrates how to connect a general two-wire network (a twowire network actually contains 3 wires). Note that the PDA7485 and PDA8485 have DIP switches that allow for two-wire connections without the need to externally wire the DO to the DI and the /DO to the /DI (see the converter section for complete details).

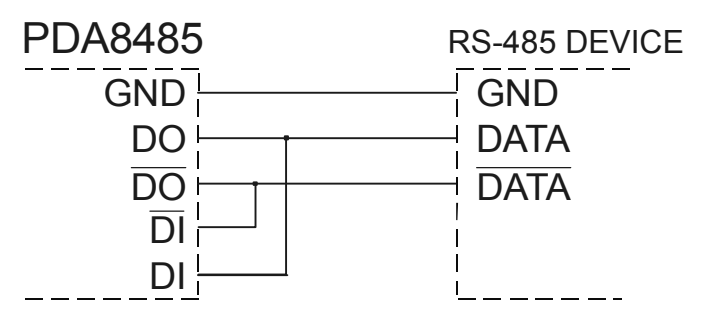

**Figure 2. General Two-Wire Network Connection** 

## **PDA1232 PROVU RS-232 SERIAL ADAPTER**

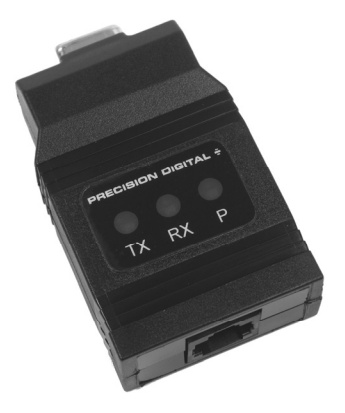

## **Description**

The PDA1232 converts the serial output of the PROVU meter to an unbalanced, full-duplex RS-232 signal.

The RS-232 port has a female DB9 connector with pins 2 (RX output), 3 (TX input), and 5 (Signal Ground). Pins 7 (RTS) and 8 (CTS) are tied together, and pins 1 (CD), 4 (DTR), and 6 (DSR) are tied together. The adapter is powered by the PROVU meter M-Link connection.

Baud rates are adjustable and handled by the PROVU (see the PROVU Instruction Manual for more details).

The PDA1232 has three diagnostic LEDs: a Power (P) LED to show when the adapter is powered properly, a Transmit Data (TX) LED to show when the adapter is sending data out from the PC side, and a Receive Data (RX) LED to show when the adapter is receiving data from the PROVU meter.

### **Serial Communication Converters & Adapters Instruction Manual Installation**

Figure 3 shows the connection of a PROVU meter to a PC using the PDA1232 serial adapter. The PDA1232 has an RJ45 connector to connect the Cat5e cable and a PC compatible 9-pin D subminiature connector (DB9). The DB9 can be connected directly to the PC or by using a standard serial extension cable.

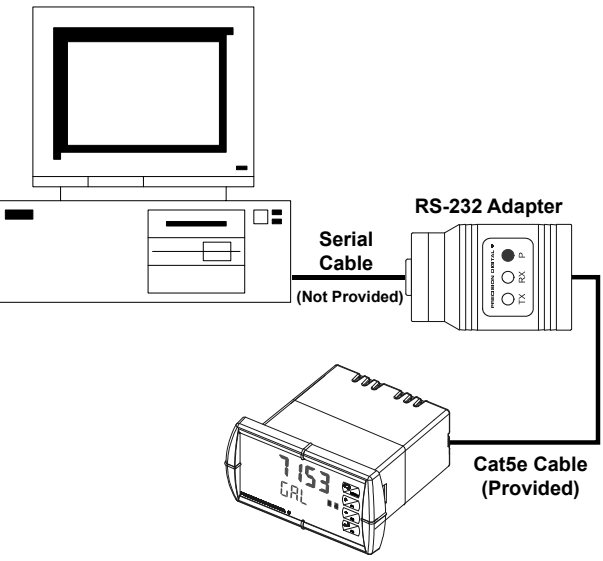

**Figure 3. RS-232 Adapter Connections** 

### **Connections**

A Cat5e cable is provided to connect the PROVU meter to the PDA1232 serial adapter.

#### **PROVU Serial Communication Address (SEr IRL)**

For the PROVU Trident meter the address may be programmed from 001 to 247. The PROVU meter is factory set to address 001.

To change the PROVU meter address:

- 1. Press and hold the **Menu** button for three seconds to access Advanced Features menu of the meter.
- 2. Press Up arrow until Serial (5Er  $\partial R$ L) menu is displayed and press **Enter, Bddr E5 is displayed.**
- 3. Press **Enter** to change meter address using **Right** and **Up** arrow buttons. Press **Enter** to accept.
- 4. Press **Menu** button to exit and return to Run Mode.

## **PDA1485 PROVU RS-485 SERIAL ADAPTER**

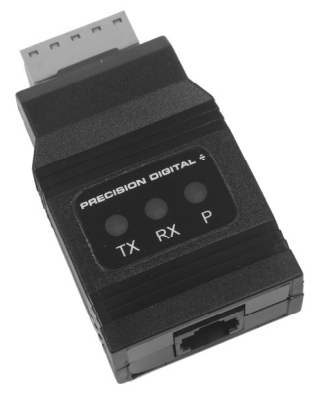

## **Description**

The PDA1485 converts the serial output of the PROVU meter to balanced, full or half-duplex RS-485 signals.

The PDA1485 has a removable screw terminal connector for the RS-485 terminals which includes Transmit Data (DO) and (/DO), Receive Data (DI) and (/DI), and Signal Ground. The adapter is provided by the PROVU meter M-Link connection.

Baud rates are adjustable and handled by the PROVU (see the PROVU Instruction Manual for more details).

The PDA1485 has three diagnostic LEDs: a Power (P) LED to show when the adapter is powered properly, a Transmit Data (TX) LED to show when the adapter is sending data out from the PC side, and a Receive Data (RX) LED to show when the adapter is receiving data from the PROVU meter.

## **Installation**

Figure 4 shows the connection of a PROVU meter to a PC using the PDA1485 serial adapter and a PDA7485 RS-232 to RS-422/485 converter in an RS-422 network. The PDA1485 has an RJ45 connector to connect the Cat5e cable and a screw terminal connector to connect to the RS-422 network. Figure 5 shows the connection of several PROVU meters with PDA1485 serial adapters to a PC using a PDA7485 RS-232 to RS-422/485 converter in an RS-485 network.

#### **PROVU Serial Communication Address (SEr IRL)**

When using more than one meter in a multi-drop or multi-point mode, each meter must be provided with its own unique address. For the PROVU meter the address may be programmed from 001 to 247. The PROVU meter is factory set to address 001.

To change the PROVU meter address:

- 1. Press and hold the **Menu** button for three seconds to access Advanced Features menu of the meter.
- 2. Press Up arrow until Serial (5Er .RL) menu is displayed and press **Enter, BddrE5** is displayed.
- 3. Press **Enter** to change meter address using **Right** and **Up** arrow buttons. Press **Enter** to accept.
- 4. Press **Menu** button to exit and return to Run Mode.

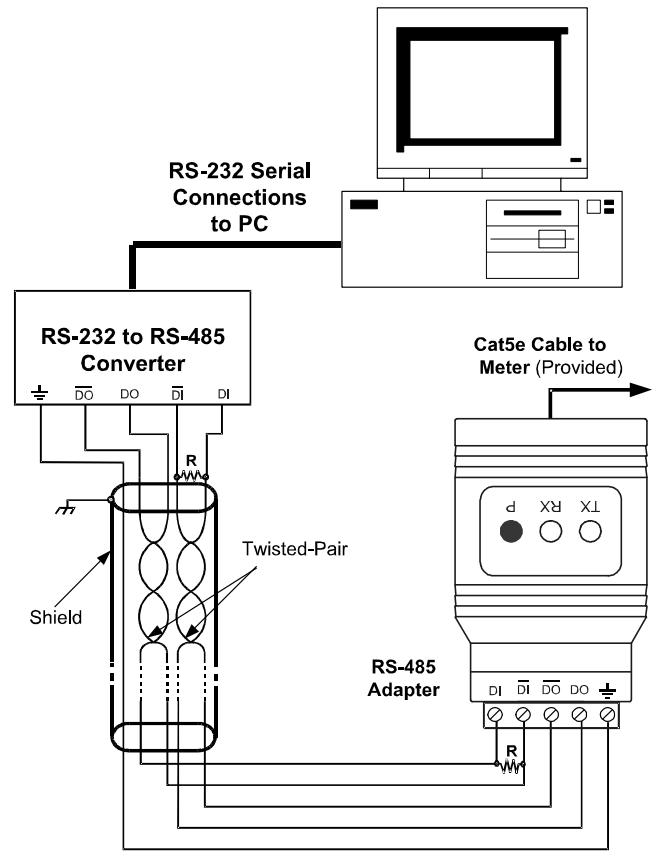

**Figure 4. RS-422 or RS-485 Wiring** 

#### **Notes:**

- 1. Termination resistors are optional and values depend on the cable length and characteristic impedance. Consult the cable manufacturer for recommendations.
- 2. Refer to RS-232 to RS-422/485 Converter documentation for further details.
- 3. Use shielded cable, twisted-pairs plus ground. Connect ground shield only at one location.

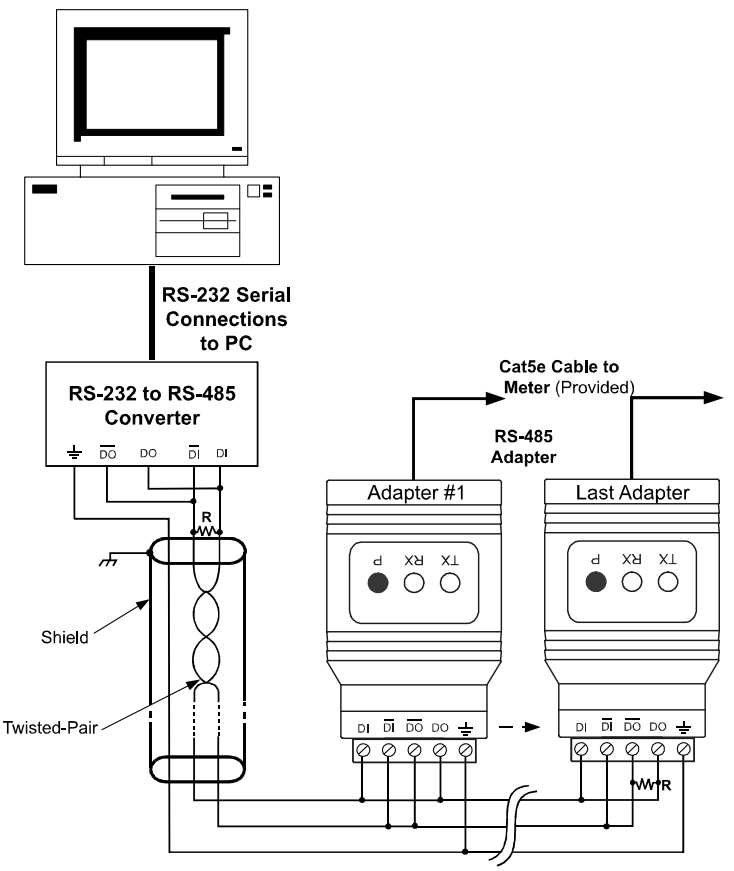

**Figure 5. RS-485 Two-Wire Multi-Drop Wiring** 

#### **Notes:**

- 1. Termination resistors are optional and values depend on the cable length and characteristic impedance. Consult the cable manufacturer for recommendations.
- 2. Refer to RS-232 to RS-485 Converter documentation for further details.
- 3. Use shielded cable, twisted-pair plus ground. Connect ground shield only at one location.

#### **Connections**

A Cat5e cable is provided to connect the PROVU meter to the PDA1485 adapter.

Figure 6 details the wiring connections from the PDA1485 to an RS-422/485 serial converter (such as the PDA7485 or PDA8485) for a four-wire network.

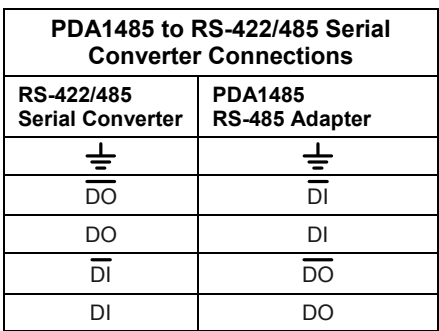

#### **Figure 6. Connections for PDA1485 to Serial Converter**

If the serial converter is configured for a two-wire network then the requirement to externally wire the DO to the DI and the /DO to the /DI on the PDA1485 screw terminal connector is needed.

## **PDA7232 TRIDENT RS-232 SERIAL ADAPTER**

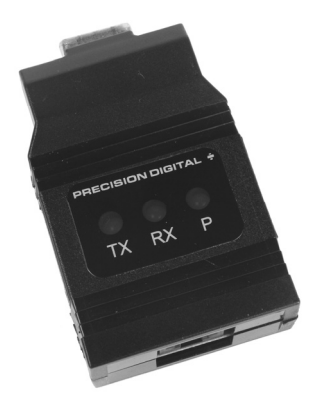

### **Description**

The PDA7232 converts the serial output of the PD765 Trident meter to an unbalanced, full-duplex RS-232 signal.

The RS-232 port has a female DB9 connector with pins 2 (RX output), 3 (TX input), and 5 (Signal Ground). Pins 7 (RTS) and 8 (CTS) are tied together, and pins 1 (CD), 4 (DTR), and 6 (DSR) are tied together. The adapter is powered by the PD765 Trident meter.

Baud rates are adjustable and handled by the PD765 (see the Trident Instruction Manual for more details).

The PDA7232 has three diagnostic LEDs: a Power (P) LED to show when the adapter is powered properly, a Transmit Data (TX) LED to show when the adapter is sending data out from the PC side, and a Receive Data (RX) LED to show when the adapter is receiving data from the Trident PD765 meter.

### **Serial Communication Converters & Adapters Instruction Manual Installation**

Figure 7 shows the connection of a Trident meter to a PC using the PDA7232 serial adapter. The PDA7232 has an RJ11 connector to connect the PDA7420 modular cable and a PC compatible 9-pin D subminiature connector (DB9). The DB9 can be connected directly to the PC or by using a standard serial extension cable.

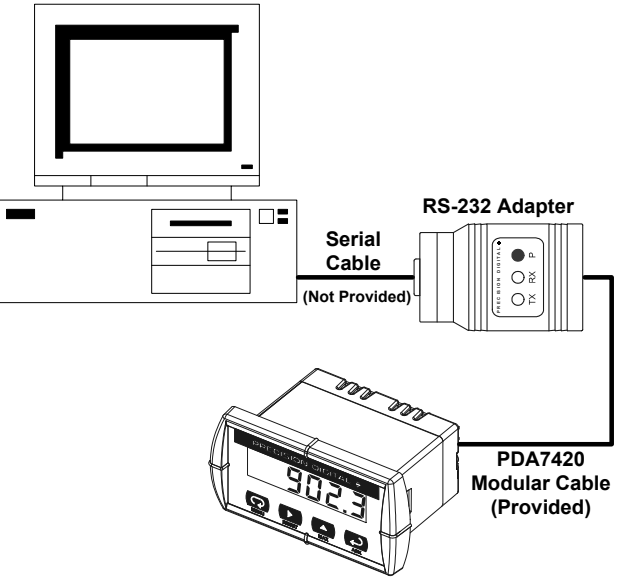

**Figure 7. RS-232 Adapter Connections** 

#### **Connections**

A PDA7420 cable is provided to connect the Trident meter to the PDA7232 serial adapter. Figure 8 shows the PDA7420 cable details.

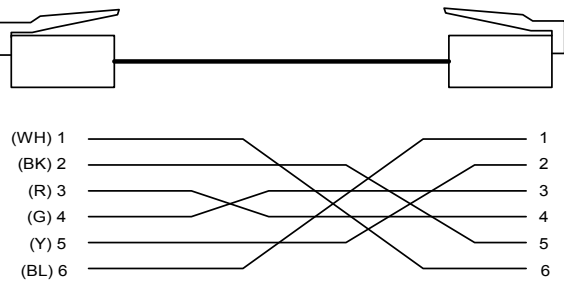

**Figure 8. Standard Modular Cable Wiring** 

### **PD765 Serial Communication Address (5ErL)**

For the PD765 Trident meter the address may be programmed from 00 to 99 for PDC Protocol and from 1 to 247 for Modbus RTU. The PD765 Trident meter is factory set to PDC Protocol at address 00.

To change the PD765 Trident meter address:

- 1. Press and hold **Right** arrow and **Menu** buttons for three seconds to access Advanced Features menu of the meter.
- 2. Press **Up** arrow until Serial (SErL) menu is displayed and press Enter/Ack, Rddr is displayed.
- 3. Press **Enter/Ack** to change meter address using **Right** and **Up** arrow buttons. Press **Enter/Ack** to accept.
- 4. Press **Menu** button to exit and return to Run Mode.

## **PDA7422 TRIDENT RS-485 SERIAL ADAPTER**

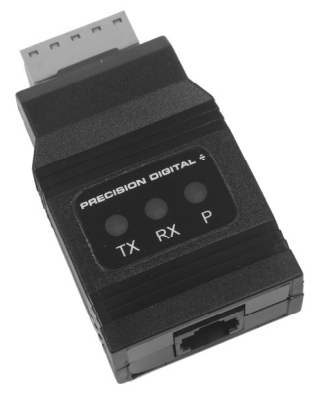

## **Description**

The PDA7422 converts the serial output of the PD765 Trident meter to balanced, full or half-duplex RS-485 signals.

The PD7422 has a removable screw terminal connector for the 485 terminals which includes Transmit Data (DO) and (/DO), Receive Data (DI) and (/DI), and Signal Ground.

Baud rates are adjustable and handled by the PD765 (see the Trident Instruction Manual for more details).

The PDA7422 has three diagnostic LEDs: a Power (P) LED to show when the adapter is powered properly, a Transmit Data (TX) LED to show when the adapter is sending data out from the PC side, and a Receive Data (RX) LED to show when the adapter is receiving data from the Trident PD765 meter.

## **Installation**

Figure 9 shows the connection of a Trident meter to a PC using the PDA7422 serial adapter and a PDA7485 RS-232 to RS-422/485 converter in an RS-422 network. The PDA7422 has an RJ11 connector to connect the PDA7420 modular cable and a screw terminal connector to connect to the RS-422 network. Figure 10 shows the connection of several Trident meters with PDA7422 serial adapters to a PC using a PDA7485 RS-232 to RS-422/485 converter in an RS-485 network.

### **PD765 Serial Communication Address (5ErL)**

When using more than one meter in a multi-drop or multi-point mode, each meter must be provided with its own unique address. For the PD765 Trident meter the address may be programmed from 00 to 99 for PDC Protocol and from 1 to 247 for Modbus RTU. The PD765 Trident meter is factory set to PDC Protocol at address 00.

To change the PD765 Trident meter address:

- 1. Press and hold **Right** arrow and **Menu** buttons for three seconds to access Advanced Features menu of the meter.
- 2. Press **Up** arrow until Serial (SErL) menu is displayed and press **Enter/Ack,** *Rddr* is displayed.
- 3. Press **Enter/Ack** to change meter address using **Right** and **Up** arrow buttons. Press **Enter/Ack** to accept.
- 4. Press **Menu** button to exit and return to Run Mode.

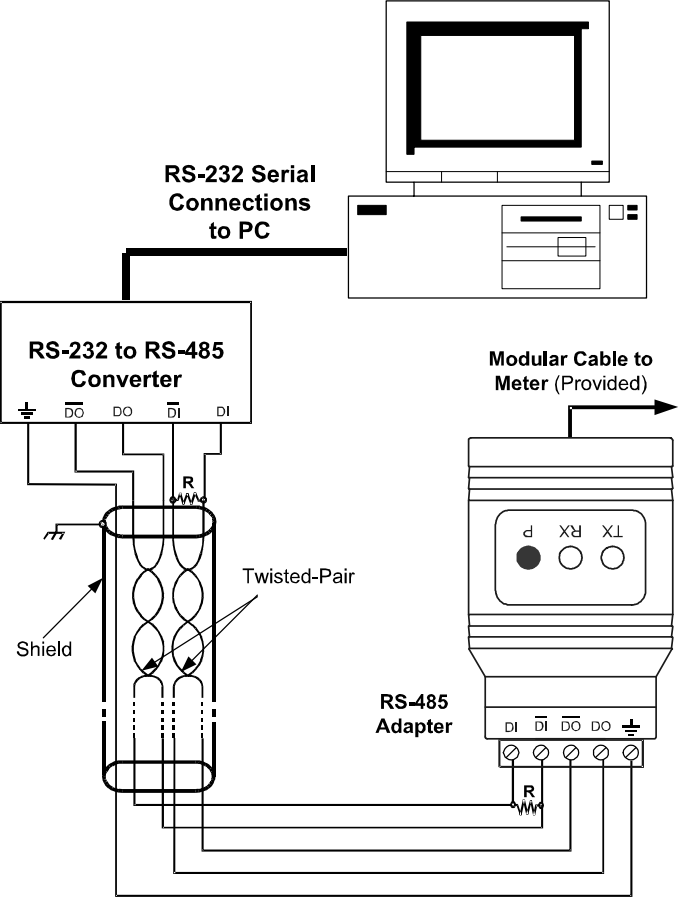

**Figure 9. RS-422 or RS-485 Wiring** 

#### **Notes:**

- 1. Termination resistors are optional and values depend on the cable length and characteristic impedance. Consult the cable manufacturer for recommendations.
- 2. Refer to RS-232 to RS-422/485 Converter documentation for further details.
- 3. Use shielded cable, twisted-pairs plus ground. Connect ground shield only at one location.

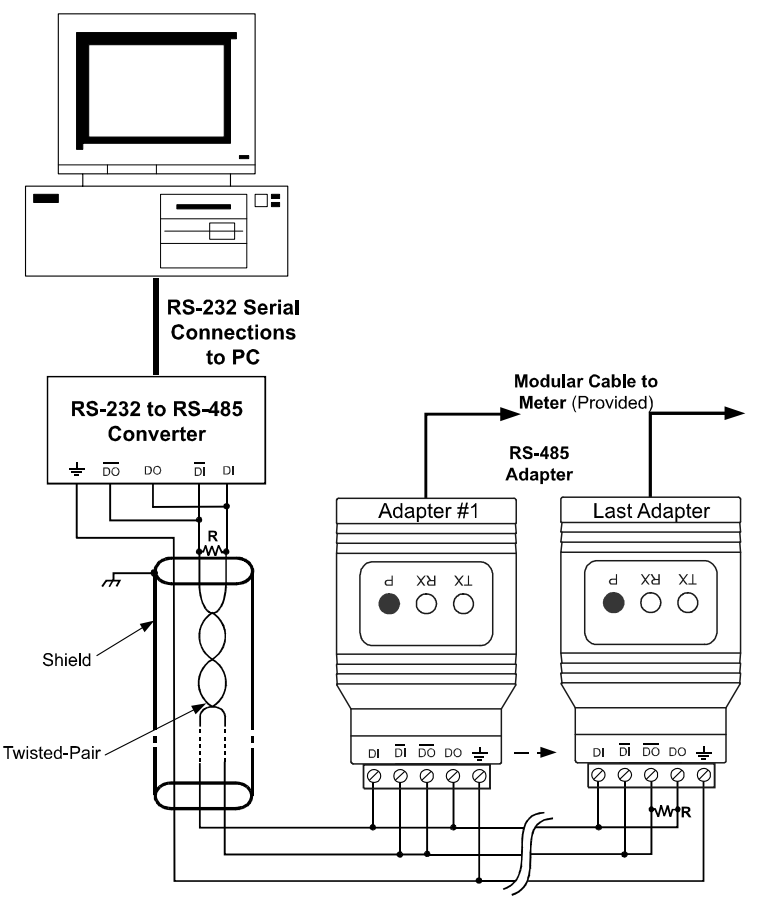

**Figure 10. RS-485 Two-Wire Multi-Drop Wiring** 

#### **Notes:**

- 1. Termination resistors are optional and values depend on the cable length and characteristic impedance. Consult the cable manufacturer for recommendations.
- 2. Refer to RS-232 to RS-485 Converter documentation for further details.
- 3. Use shielded cable, twisted-pair plus ground. Connect ground shield only at one location.

#### **Serial Communication Converters & Adapters Instruction Manual Connections**

A PDA7420 cable is provided to connect the Trident meter to the PDA7422 adapter. Figure 11 shows the PDA7420 cable details.

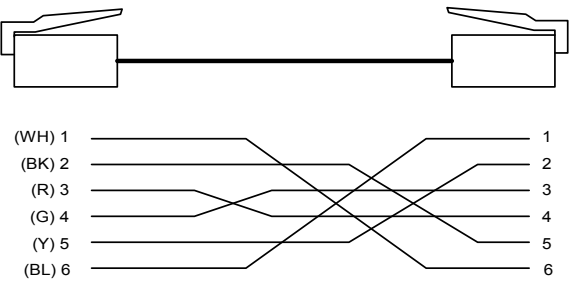

**Figure 11. Standard Modular Cable Wiring** 

Figure 12 details the wiring connections from the PDA7422 to an RS-422/485 serial converter (such as the PDA7485 or PDA8485) for a four-wire network.

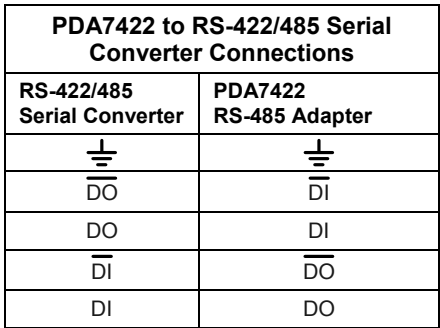

#### **Figure 12. Connections for PDA7422 to Serial Converter**

If the serial converter is configured for a two-wire network then the requirement to externally wire the DO to the DI and the /DO to the /DI on the PDA7422 screw terminal connector is needed.

**PDA7485 RS-232 TO RS-422/485 CONVERTER** 

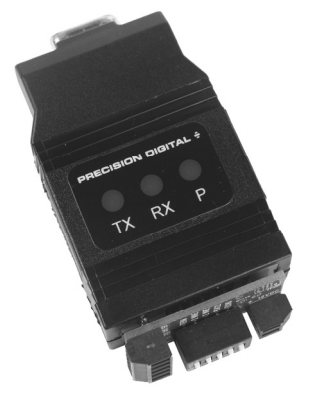

## **Description**

The PDA7485 converts unbalanced, full-duplex RS-232 signals to balanced, full or half-duplex RS-422 or RS-485 signals.

The RS-232 port, configured as a DTE port, has a female DB9 connector with pins 2 (RX output), 3 (TX input), and 5 (Signal Ground). Pins 7 (RTS) and 8 (CTS) are tied together, and pins 1 (CD), 4 (DTR), and 6 (DSR) are tied together. The RS-485 terminal blocks support Transmit Data (DO) and (/DO), Receive Data (DI) and (/DI), and Signal Ground. A separate terminal block supports the power input (+12VDC) and power ground (GND).

Baud rates are automatic and handled by the PDA7485.

The PDA7485 has three diagnostic LEDs: a Power (P) LED to show when the converter is powered properly, a Transmit Data (TX) LED to show when the converter is sending data out from the PC side, and a Receive Data (RX) LED to show when the converter is receiving data from the network side.

The DIP switch SW1 is located between the screw terminal connectors and allows for system configurations.

### **Serial Communication Converters & Adapters Instruction Manual Installation**

The DIP switch SW1 allows for several different options. Factory settings for the switch are shown in Figure 13.

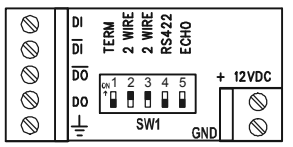

#### **Figure 13. PDA7485 Terminal Connectors and DIP Switch**

The TERM switch position adds an internal 120 ohm termination resistor when ON (up). Termination should be used on both ends of the network with high data rates and long wiring runs.

To configure a two-wire network set both of the 2 WIRE switch positions to ON (up). For a four-wire network set both of the 2 WIRE switches to OFF (down).

When the RS422 switch position is ON (up) it is configured for an RS-422 network. For RS-485 networks set the RS422 switch to OFF (down).

The ECHO switch position allows the data being sent from the RS-232 port to be echoed back into the RS-232 port. In most networks, this is an undesired effect and the ECHO switch would be OFF (down).

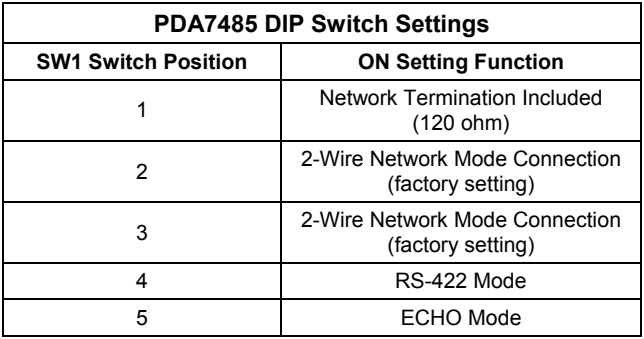

#### **Figure 14. PDA7485 DIP Switch Settings**

### **Serial Communication Converters & Adapters Instruction Manual**

Figure 15 shows an example configuration of a two-wire network. Each device (e.g. Trident PD765 meter) connected to the same network must have a unique address.

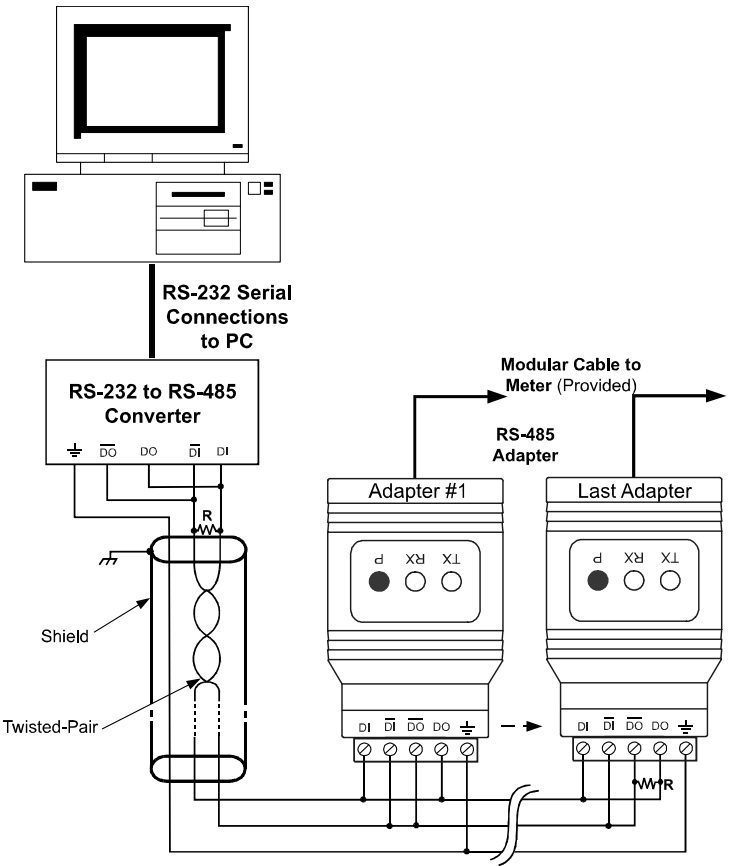

**Figure 15. RS-485 Two-Wire Multi-Drop Wiring** 

#### **Notes:**

- 1. Termination resistors are optional and values depend on the cable length and characteristic impedance. Consult the cable manufacturer for recommendations.
- 2. Refer to PDA7422 documentation for further details.
- 3. Use shielded cable, twisted-pair plus ground. Connect ground shield only at one location.

#### **Serial Communication Converters & Adapters Instruction Manual Connections**

To power the PDA7485, connect 12 VDC to the +12VDC and ground to the GND screw terminals from the supplied 115 VAC/12 VDC adapter.

The PDA7485 may be configured for either a four-wire or two-wire network. Figure 16 details the wiring connections from the PDA7485 to an RS-422/485 serial device in a four-wire network.

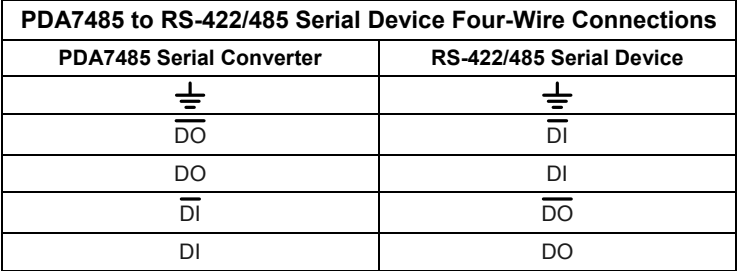

#### **Figure 16. Connections for PDA7485 in a Four-Wire Network**

Figure 17 details the wiring connections from the PDA7485 to an RS-422/485 serial device in a two-wire network when the DIP switches on the PDA7485 have been set to the "2-Wire Mode".

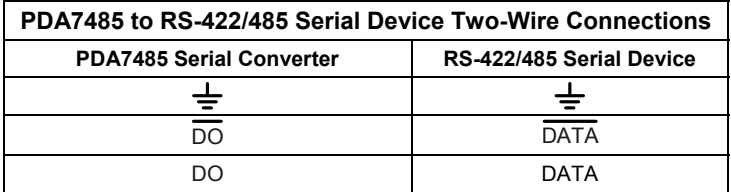

#### **Figure 17. Connections for PDA7485 in a Two-Wire Network**

The PDA7485 internally connects the /DI to the /DO and the DI to the DO when the DIP switches are set to "2-Wire Mode". Either the /DI or /DO could be used to connect to /DATA and either the DI or DO could be used to connect to DATA.

Two PDA7485 RS-232 to RS-422/485 Serial Converters could be used as a serial extender to allow RS-232 serial devices to communicate over long distances. This would allow an RS-232 device to operate up to 3,937' (1,200 m).

## **PDA8006 TRIDENT TO USB SERIAL ADAPTER**

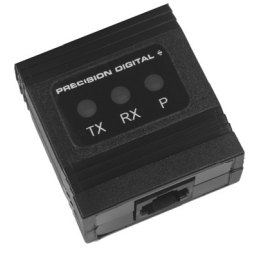

## **Description**

The PDA8006 Trident to USB Serial Adapter allows for direct connection of a Trident meter to the USB port of a PC.

## **Installation**

Figure 21 shows the connection of a Trident Series meter to a PC using a PDA8006 Trident to USB Serial Adapter.

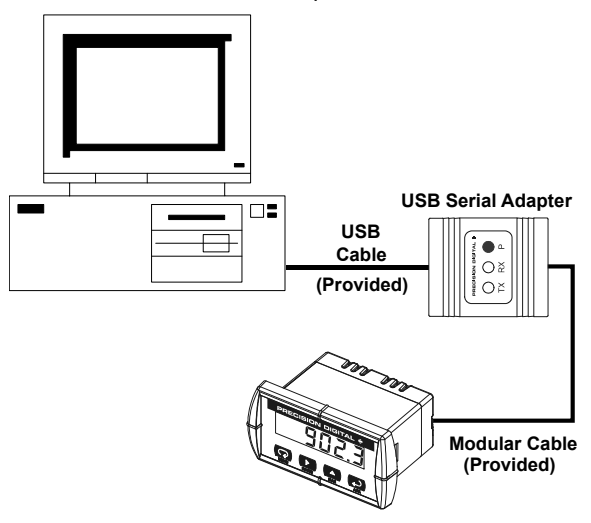

**Figure 18. USB Adapter Connections**

## **PDA8008 PROVU TO USB SERIAL ADAPTER**

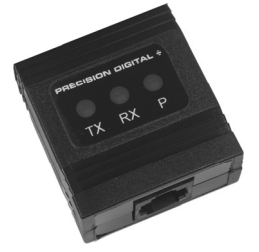

## **Description**

The PDA8008 PROVU to USB Serial Adapter allows for direct connection of a PROVU Series meter to the USB port of a PC.

## **Installation**

Figure 22 shows the connection of a PROVU Series meter to a PC using a PDA8008 PROVU to USB Serial Adapter.

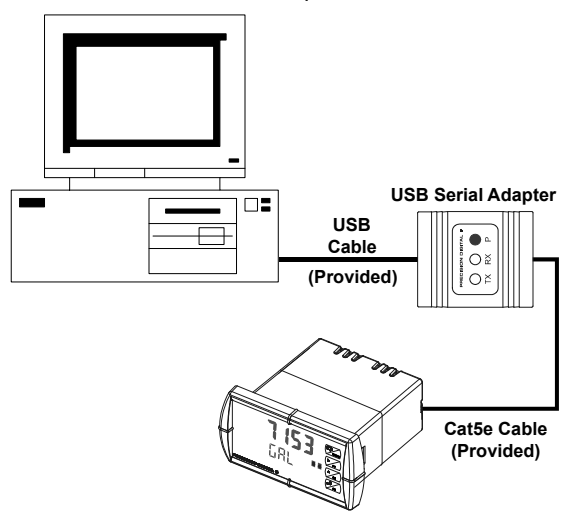

**Figure 22. USB Adapter Connections**

## **PDA8232 USB TO RS-232 CONVERTER**

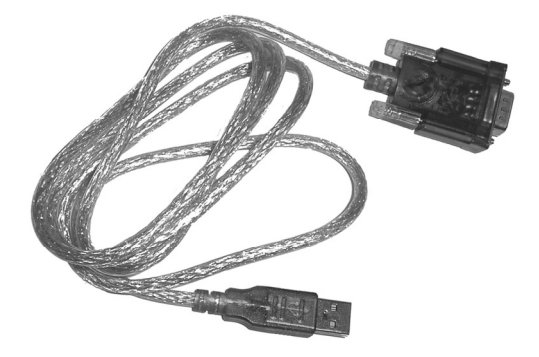

## **Description**

The PDA8232 USB to RS-232 Converter allows for direct connection of a serial device to the USB port of a PC.

### **Installation**

Figure 23. shows the connection of a Trident meter to a PC using a PDA8232 USB to RS-232 Converter, PDA7232 RS-232 adapter, and the PDA7420 Modular Cable.

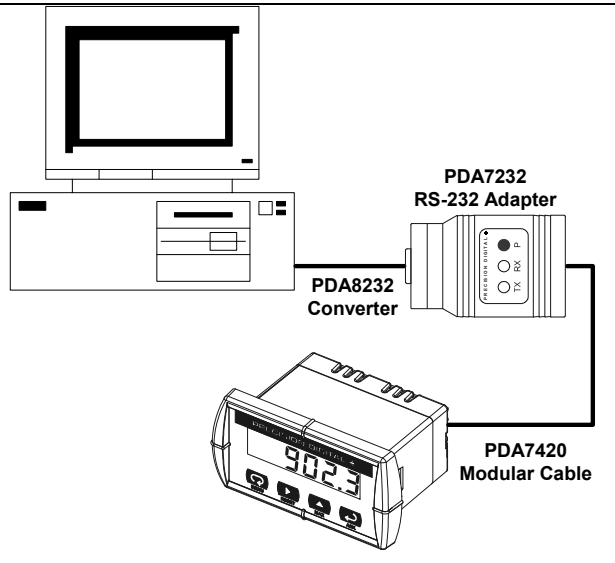

#### **Figure 23. Connections for PDA8232 to serial device**

When connecting a Precision Digital ConsoliDator® to a PC using the PDA8232 USB to RS-232 Converter, a Null Modem Cable (not included) must be used. A Null Modem Cable is a serial cable that swaps pairs of the wires to allow the two connected devices to operate as they would if they were linked using modems.

When connecting the ConsoliDator<sup>®</sup> to a PC via the PDA8232, it is strongly recommended to change the ConsoliDator's parity parameter to "NONE - 8N2," for None parity, 2 stop bits.

Two PDA7485 RS-232 to RS-422/485 Serial Converters could be used as a serial extender to allow RS-232 serial devices to communicate over long distances. This would allow an RS-232 serial device, such as the Precision Digital ConsoliDator<sup>®</sup>, to operate up to 3,937' (1,200 m).

## **PDA8485 USB TO RS-422/485 CONVERTER**

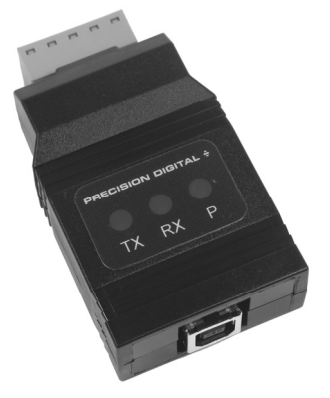

## **Description**

The PDA8485 converts USB to balanced, full or half-duplex RS-422 or RS-485 signals.

The PDA8485 has a removable screw terminal connector for the RS-422/485 terminals which includes Transmit Data (DO) and (/DO), Receive Data (DI) and (/DI), and Signal Ground.

Baud rates are automatic and handled by the PDA8485.

The PDA8485 has three diagnostic LEDs: a Power (P) LED to show when the converter is powered properly, a Transmit Data (TX) LED to show when the converter is sending data out from the PC side, and a Receive Data (RX) LED to show when the converter is receiving data from the network side.

The DIP switch SW1 is located inside the case and allows for system configurations.

### **Installation**

The DIP switch SW1 allows for several different options. Factory settings for the switch are shown in Figure 24.

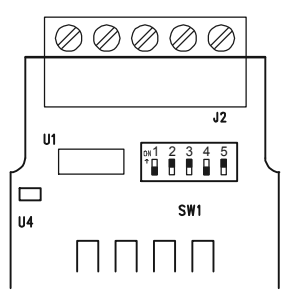

**Figure 24. PDA8485 DIP Switch Location** 

The termination switch position adds an internal 120 ohm termination resistor when ON (up). Termination should be used on both ends of the network with high data rates and long wiring runs.

To configure a two-wire network set both of the 2-wire switch positions to ON (up). For a four-wire network set both of the 2-wire switches to OFF (down).

When the RS-422 switch position is ON (up) and the RS-485 switch position is OFF (down) it is configured for an RS-422 network.When the RS-422 switch position is OFF (down) and the RS-485 switch position is ON (up) it is configured for an RS-485 network.

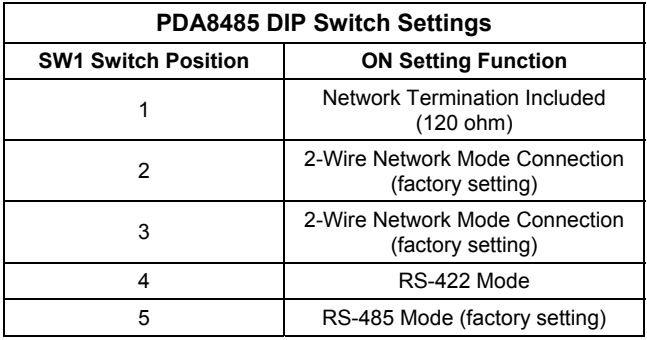

#### **Figure 25. PDA8485 DIP Switch Settings**

#### **Serial Communication Converters & Adapters Instruction Manual Connections**

The PDA8485 is powered by the USB port.

The PDA8485 can be configured for either a four-wire or two-wire network. Figure 26 details the wiring connections from the PDA8485 to an RS-422/485 serial device in a four-wire network.

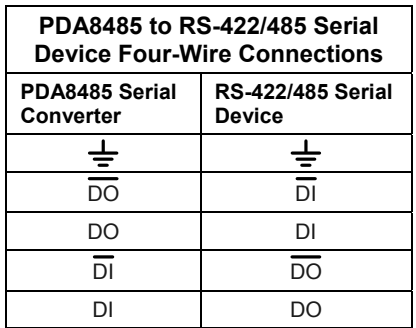

#### **Figure 26. Connections for PDA8485 in a Four-Wire Network**

Figure 27 details the wiring connections from the PDA8485 to an RS-422/485 serial device in a two-wire network when the DIP switches on the PDA8485 have been set to the "2-Wire Mode".

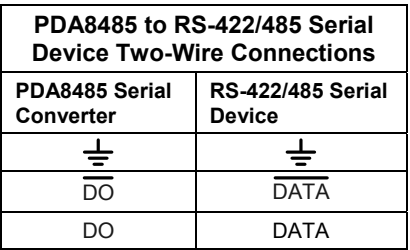

#### **Figure 27. Connections for PDA8485 in a Two-Wire Network**

The PDA8485 internally connects the /DI to the /DO and the DI to the DO when the DIP switches are set to "2-Wire Mode". Either the /DI or /DO could be used to connect to /DATA and either the DI or DO could be used to connect to DATA.

### **Serial Communication Converters & Adapters Instruction Manual**

Figure 28 shows an example configuration of a two-wire network. Each device (e.g. Trident PD765 meter) connected to the same network must have a unique address.

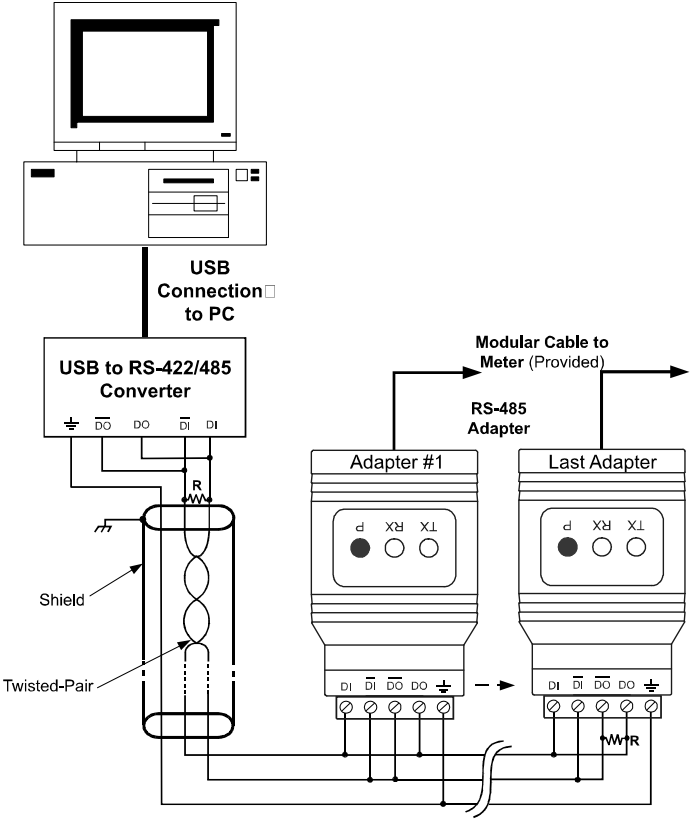

R = 120 Ohm termination resistor, typical

**Figure 28. RS-485 Two-Wire Multi-Drop Wiring** 

#### **Notes:**

- 1. Termination resistors are optional and values depend on the cable length and characteristic impedance. Consult the cable manufacturer for recommendations.
- 2. Refer to PDA7422 documentation for further details.
- 3. Use shielded cable, twisted-pair plus ground. Connect ground shield only at one location.

## **TROUBLESHOOTING**

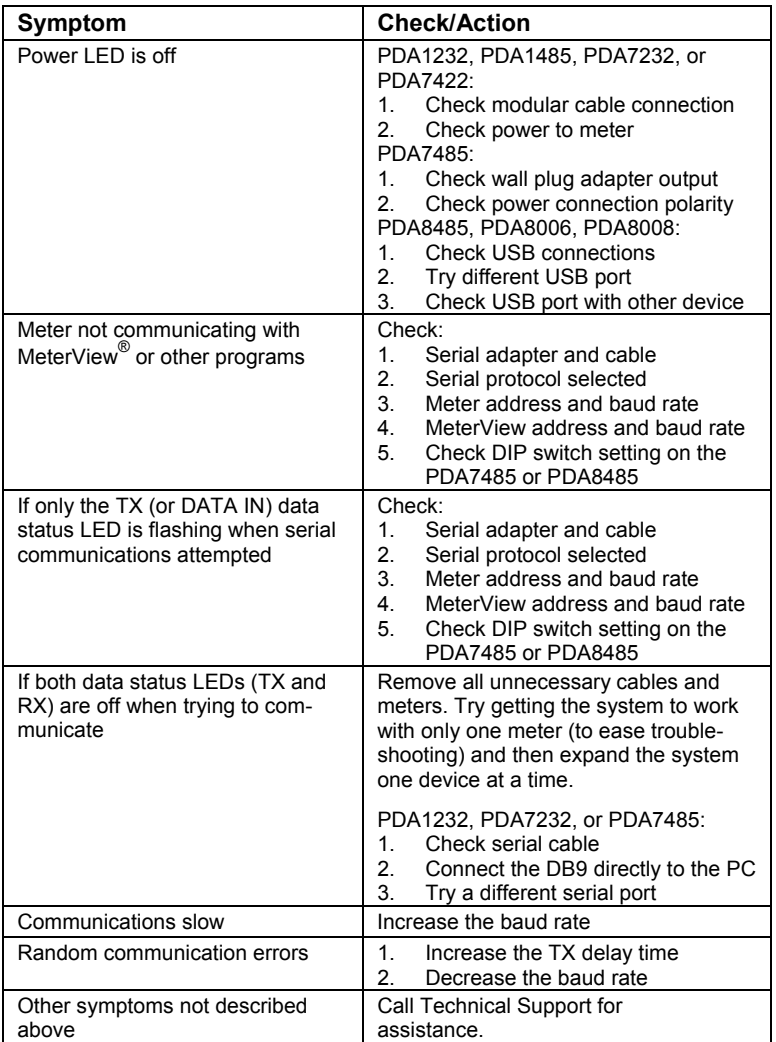

# **How to Contact Precision Digital**

- For Technical Support please Call: (800) 610-5239 or (508) 655-7300 Fax: (508) 655-8990 Email: support@predig.com
- For Sales Support or to place an order please Call: (800) 343-1001 or (508) 655-7300 Fax: (508) 655-8990 Email: sales@predig.com
- For the latest version of this manual please visit **www.predig.com**

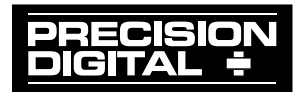